# WEB予約のご利用案内

(ジェー・0・0・1・2・7 )

アドレス 指定受信設定

J00127@atlink.jp このアドレスを受信許可設定してください。

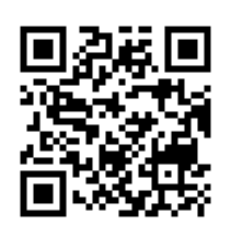

### まず最初に利用登録をお願いします(初めてWEB予約を利用される方)

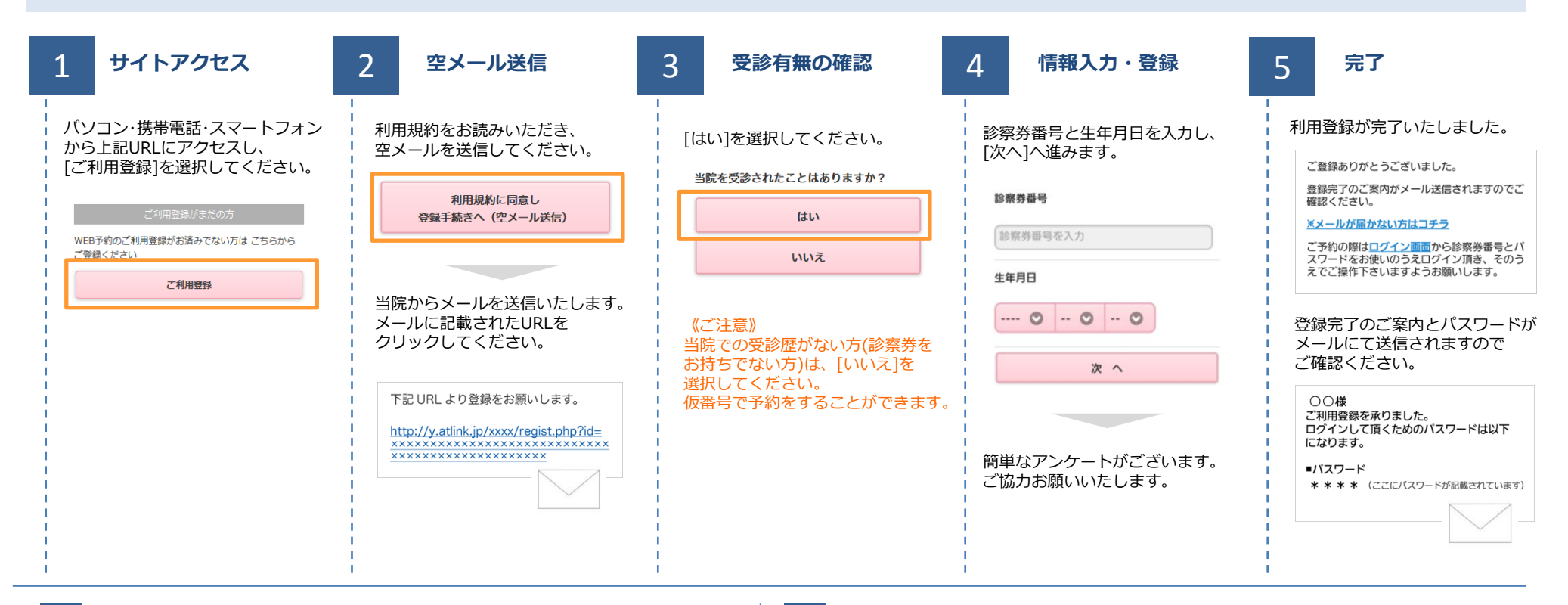

パソコン 携帯・スマホ

**URL EXECURE Http://wcic.jp/jikihara/** 

http://wclc.jp/jikihara/

### 数分経ってもメールが届かない

受信許可設定をしないとメールが受け取れない場合があります。 メール受信許可設定を行ってから再度利用登録を行ってください。 また迷惑メールフォルダに入っている場合もありますので、ご確認ください。

### 受信許可設定の方法

受信許可設定の方法は、WEB予約サイトトップページの [メールが届かない方はこちら]から設定方法を ご案内しています。こちらを参照し、設定を行ってください。 よくある質問 診察券番号を忘れた方はこちら パスワードを忘れた方はこちら メールが届かない方はこちら

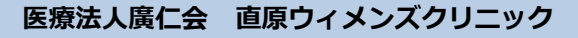

## WEB予約のご利用案内

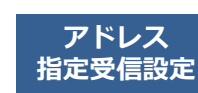

 $J00127$ @atlink.jp  $URL$   $\overset{\#E \rightarrow ZZ\pi}{\longrightarrow}$ このアドレスを受信許可設定してください。 (ジェー・0・0・1・2・7 )

パソコン http://wclc.jp/jikihara/ http://y.atlink.jp/jikihara/

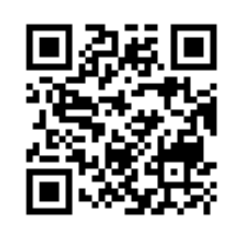

#### うちには、このような、このような、このような、このような、このような、このような、このような、このような、このような、このような、このような、このような、このような<br>アイトンのような、このような、このような、このような、このような、このような、このような、このような、このような、このような、このような、このような、このような、 キャンセルをする ログイン後「予約確認・変更」を <mark>1 サイトアクセス 2 予約項目を選択 3 希望日時を選択 4</mark> 4 サイトアクセス 2 予約項目を選択 3 希望日時を選択 4 予約の登録・完了 選択します。 予約登録  $\bullet$ 診察券番号とパスワードを入力し、 予約する項目を選択して ご希望の日時・時間枠を選択して 予約内容をご確認いただき、 予約確認· 変更  $\odot$ [ログイン]してください。 ください。 ください。 [予約の登録]をクリックして 各地設定  $\bullet$ 予約完了です。 診療科を選択して下さい。 2/25 2/26 2/27 2/28 3/1<br>
(火) (水) (木) (金) (土) 診察券番号 ● 産婦人科 予約内容  $\times$  $\circ$  $\bigcirc$  $\circ$ l O 診察順番および予定時刻は、当日の 診療科: 産婦人科  $\begin{array}{c|c|c|c|c|c} \hline 8:30 \sim & 8:30 \sim & 8:30 \sim \\ \hline 12:30 & 12:30 & 12:30 & 12:30 \end{array}$  $8:30 -$ <br>12:30 診察状況に応じて変動します。 パスワード 教室 目 的: 婦人科診察 診察日: 2月27日(木)  $\circ$  $\circ$ 来院目的を選択して下さい。 午後 時 間: AM9:00 □ 2月27日(木)AM9:00  $\begin{array}{r|l} 14:00 \sim & 14:00 \sim \\ \hline 17:30 & 17:30 \end{array}$ AM9:00 ■ 次回から入力を省略 診察室: 診察 妊婦健診(前期) 産婦人科 診察  $AM9:30$ ログイン 婦人科診察でのご来院 妊婦健診(後期) 予約の登録 AM9:00での順番は2番目です。 AM10:00  $\bigcirc$ 婦人科診察 ※おしらせメールは30分前に送信 されます。 不妊診察 [予約登録]を選択します。 [おしらせメール]を選択して ください。 予約の変更  $\odot$ 予約登録 予約のキャンセル 予制確認・変更  $\overline{\mathbf{v}}$ 30分前 60分前 不要  $\odot$ 各種設定 ここで表示される順番は、 予約された時間枠内での順番です。

おしらせメールとは

診察予定時刻の30分(または60分前)に「診察の順番が30(または60)分前となりました」という内容のメールが送信される機能です。 ただし選択された来院目的によってはおしらせメールがご利用できない場合があります。(利用できない来院目的の場合は、画面に表示されません) またネットワークの混雑等によりメールの着信が遅れる可能性がありますので、あくまでも目安としてご利用ください

医療法人廣仁会 直原ウィメンズクリニック

[予約の変更]・[予約のキャンセル]も この画面から行うことができます。